## **CFAES**

# **The Greene Clover**

GREENE COUNTY / 4-H JUNE / 2021

The best way to reach us is by phone/email. In this newsletter, you will find info on Fair Entries, Pre-fair judging, skillathons, DUNF Forms, Fair Royalty Applications, Incomplete member form, Jr. Fair Sponsors, and a new Buyer Thank You Poster Contest.

ALL FAIR ENTRIES MUST BE MADE BY JULY 1. VISIT HERE FOR MORE INFORMATION.

[https://greene.osu.edu/sites/greene/files/imce/Program\\_Pages/4H/Livestock/Gr](https://greene.osu.edu/sites/greene/files/imce/Program_Pages/4H/Livestock/Greene%20County%20Livestock%20Fair%20Entry%20Directions_0.pdf) eene%20County%20Livestock%20Fair%20Entry%20Directions\_0.pdf

#### **PREFAIR JUDGING**

As previously mentioned, pre-fair judging will be held on June 30 and July 1. Youth must sign-up/register for the time slot based on the judge. All information is on our website at [https://greene.osu.edu/program-areas/4-h-youth-development/project-judging-and-skill](https://greene.osu.edu/program-areas/4-h-youth-development/project-judging-and-skill-thons)thons

The deadline to sign up is Sunday, June 27.

[June 30 projects:](https://osu.az1.qualtrics.com/jfe/form/SV_6u3ZV0ba74likzY) Horseless horse, dogs, cat, vet science, pet rabbit, rockets, science fun, robotics, electricity, knots, small engines, tractor, welding, natural resources, shooting sports, basic archery

[July 1 projects:](https://osu.az1.qualtrics.com/jfe/form/SV_0TXGeJgzXbu05pA) health projects, self-determined, leadership, food and nutrition, clothing, cake decorating, home living, scrapbooking, quilting, photography, art, fishing, woodworking

#### **SKILLATHONS**

Livestock skillathons will take place on July 20 and July 21. Hours will be 9-12 a.m. on July 20 and 3-6 p.m. on July 21.

A change is happening with this for 2021. Youth will be using iPads to complete their livestock skillathons. Youth will need to bring books too as this will still be part of the evaluation process.

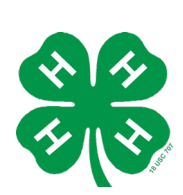

OHIO 4-H PLANNING GUIDE FOR IN-PERSON MEETINGS AND EVENTS Ohio 4-H has updated their guidelines on June 1. Please refer to this link for all details. <https://ohio4h.org/families/stay-connected>

#### **VIRTUAL OHIO YOUTH SKILLATHONS**

Ohio 4-H youth skillathon information for virtual [and in-person sessions is now online.](https://ohio4h.org/animalsciences/ohio-youth-skillathons) **Rules and flyer** for both are also posted.

Virtual Skillathon Registration is Due by, June 14th, 2021! **[Register Here](http://www.go.osu.edu/skillathonregistration)**

•Those exhibiting at Ohio State Fair and want to be eligible for OUTSTANDING MARKET EXHIBITOR (OME) awards must participate at the IN-PERSON skillathons at the state fair.

•Those exhibiting at Ohio State Fair and want to be eligible for OUTSTANDING BREEDING EXHIBITOR (OBE) awards must participate in the VIRTUAL skillathons online.

#### **FAIR ROYALTY APPLICATIONS**

Applications for Greene County Fair Queen, King, Prince, and Princess are available for pick up at the fair office starting on Tuesday, June 8. Completed applications are due by Friday, June 25. Hours are Tuesday-Friday, 8:30-12:30.

#### **INCOMPLETE MEMBER FORM**

All club leaders are asked to complete the incomplete member form for any youth who did not meet requirements for 4-H. This is due by June 27.

#### **[https://osu.az1.qualtrics.com/jfe/form/SV\\_cuJA](https://osu.az1.qualtrics.com/jfe/form/SV_cuJALW5JgBlnIUJ) LW5JgBlnIUJ**

#### **JR. FAIR SPONSORS NEEDED**

Want to join a fabulous group of people? Become a Jr. Fair sponsor. It is easy and a way to support Greene County youth. Contact our office by June 4 at [supinger.5@osu.edu](mailto:supinger.5@osu.edu) or 937-372-9971 to sign up. Thank you for your consideration!

#### **PROJECT GUIDE & REQUIREMENTS**

It is not too early to review the project guide. We are still waiting for new projects to arrive so be sure to check the document frequently for updates. Visit www.go.osu.edu/ [greenecoprojectg](http://www.go.osu.edu/greenecoprojectguide) uide

#### **WINNING 4-H PLAN**

An accommodation plan for 4-H members with disabilities taking 4-H projects is available. Please fill this out and return it to the office. We will review it and talk with the parents to ensure how their 4-H experience can be successful. https://greene.osu.edu/sites/greene/files/im

[ce/Program\\_Pages/4H/Winning4HPlanRequ](https://greene.osu.edu/sites/greene/files/imce/Program_Pages/4H/Winning4HPlanRequest-FillablePDF-Form5-16.pdf) est-FillablePDF-Form5-16.pdf

#### **DUNF FORMS**

As with 2020, we will continue to use an Online Drug Use Notification Form (DUNF). This form will need to be completed by Friday, July 30, 2021 at noon. As a reminder, this form is REQUIRED for each MARKET/LACTATING animal. In addition, a few other species require it. If your animal is listed below, fill out this electronic DUNF form by Tuesday, August 4 at 8:00 a.m. We will have a link for you to follow to complete this form and a helpful sheet in upcoming emails. Be on the lookout.

#### **Cattle**

- •Large Market Beef (steer/heifer)
- •Veal Calf (not a feeder)
- •Dairy Steer
- •Lactating Dairy Cattle (cow not a heifer)

#### **Swine**

•Market Hog (barrow/gilt)

#### **Goat**

- •Dairy Market (wether/doe) Must use scrapie ID# •Meat Market (wether/doe) Must use scrapie ID#
- •Lactating Dairy Goats (even if currently dry)

#### **Poultry**

- •Market Chicken pen
- •Each Market Turkey
- •Each Market Duck

#### **Sheep**

- •Market Lamb Must use scrapie ID# **Rabbit**
- •Meat pen

#### **LIVESTOCK RULES & DOCUMENTS**

Many livestock rules and documents have been posted on the website. As we receive more, we will post more. Things posted include:

- Many species rules
- Livestock fair schedule
- Homegrown sheep and homegrown goat forms
- Market poultry order forms

Recommended Breeding Dates for Meat Pens and Single Fryers • 4/25/2021: This is 100 days prior to the show day. Remember that each individual rabbit must weigh between 3.5 and 5.5 pounds. Any under or overweight rabbits will be ineligible for placing in the show. Underweight animals are also excluded from the sale.

#### **PULLORUM TESTING FOR FANCY CHICKENS AND PRODUCTION**

All fancy poultry and production poultry are required to be pullorum tested and banded on Saturday, July 24 from 9-12. This will be the same time as barn set up and volunteers are greatly appreciated.

Rabbit Birth Dates for 2021 Fair

- Meat Pen and Single Fryer = 5/26/2021
- Seniors = 12/03/20 and earlier
- $\cdot$  6/8 = 12/04/20 02/03/21
- Juniors = 02/04/21 05/03/21
- $\cdot$  Pre-Juniors = 05/04/21 and after
- $\cdot$  Fancy D&L = 06/08/21 06/22/21
- Commercial D&L = 05/26/21 06/22/21
- Matching Breeding Pair = 02/03/21 and earlier

MARKET CHICKEN AND MARKET DUCK Pickup for market chickens and market ducks will take place on June 16 from 4:30-6:00 p.m. in the Sales Office. Please note change in time.

#### **THANK YOU BUYER POSTER CONTEST**

4-H will sponsor the Buyer Thank You Poster Contest for members taking market animals.

- 1. Posters should be no bigger than 11"14"
- 2. It is suggested to use a foam board or laminate the poster since it is sturdy and easier to mount. Posters must be up by Saturday, July 31 at 8:00 p.m.
- 3. Posters must include first and last name as well as club name. Place or hang poster up. Winning posters will be notated and recognized by ribbons on their pens. Top 2 posters from each species will be chosen and recognized with a ribbon and an additional 4-H prize. If you win, you must claim your prize at the OSUE Office.

#### **VACCUM ASSEMBLY BUILDING**

We are looking for 4-H clubs to help vacuum the Assembly Building during fair from Monday-Friday evenings. If your club would like this community service, please let us know.

### FOLLOW US AT:

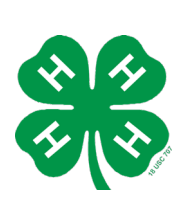

**Facebook:** Ohio State- Greene County Extension Office: <https://www.facebook.com/OSUEGreeneCounty>

**Instagram:** osu\_greenecounty

Important dates coming up

- June 12-16- Camp
- June 16 from 4:30-6:00 p.m.- Market Chicken and Market Duck Pick-up
- June 25- Fair Royalty Applications due to Fair Office
- June 27- incomplete member survey DUE
- June 27- deadline to sign up for pre-fair judging slot
- June 30 & July 1- Prefair judging- MUST REGISTER WITH LINKS ABOVE
- July 1- All fair entries completed through Fair Entryhttps://greene.osu.edu/sites/greene/files/imce/Program\_Pages/4H/Livesto [ck/Greene%20County%20Livestock%20Fair%20Entry%20Directions\\_0.pd](https://greene.osu.edu/sites/greene/files/imce/Program_Pages/4H/Livestock/Greene%20County%20Livestock%20Fair%20Entry%20Directions_0.pdf) f
- July 20 from 9:00 a.m.-12:00 p.m.- Skillathons- completed on an iPad
- July 21 from 3:00 p.m.-6:00 p.m.- Skillathons- completed on an iPad
- July 24 from 9:00 a.m.-12:00 p.m.- Pullorum Testing
- July 30- Online DUNF Form completion DUE- link will open early July
- July 30- Award forms due to OSUE
- July 31- Buyer Thank You Posters to be hung up

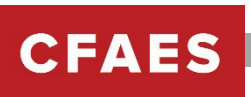

#### **Livestock Fair Entry Directions**

All Junior Fair livestock exhibitors will complete their livestock entries online. This will replace the paper forms from previous years. This help sheet will guide you through the process. Please read the entire guide before attempting to make your entry to ensure the process is done correctly.

#### **All entries are due to be completed by Wednesday, July 1.**

When completing online entries, make sure you enroll all your animals that will show at the fair and sign up for showmanship classes. You must follow all Junior Fair rules when entering your animals. **Please give us accurate information regarding tags and the animals you will be bringing to the fair to ensure accuracy for classes/shows and stalling purposes. Do not enroll more animals than what you are planning on bringing to the fair.**

Please don't hesitate to reach out to our office for any question you might have or assistance you may need.

Greene.osu.edu 937-372-9971

#### *Recommended browsers: Google Chrome or Mozilla Firefox. Older versions of Internet Explorer or Cellphone may cause unexpected results.*

#### **1. Step One – Let's get started!**

Sign into FairEntry- [http://GreeneOhio.fairentry.com](http://greeneohio.fairentry.com/)

#### **4-H Members:**

- **Click on the green button** "Sign in with 4HOnline".
- You will register with your 4HOnline information. This was the email and password you created for the March 1 Enrollment.

#### **FFA Members:**

• **Entry process for FFA members who ARE also 4-H members:**  Families will login to FairEntry using their 4HOnline account as normal. For the member who is dual-enrolled in 4-H and FFA, they

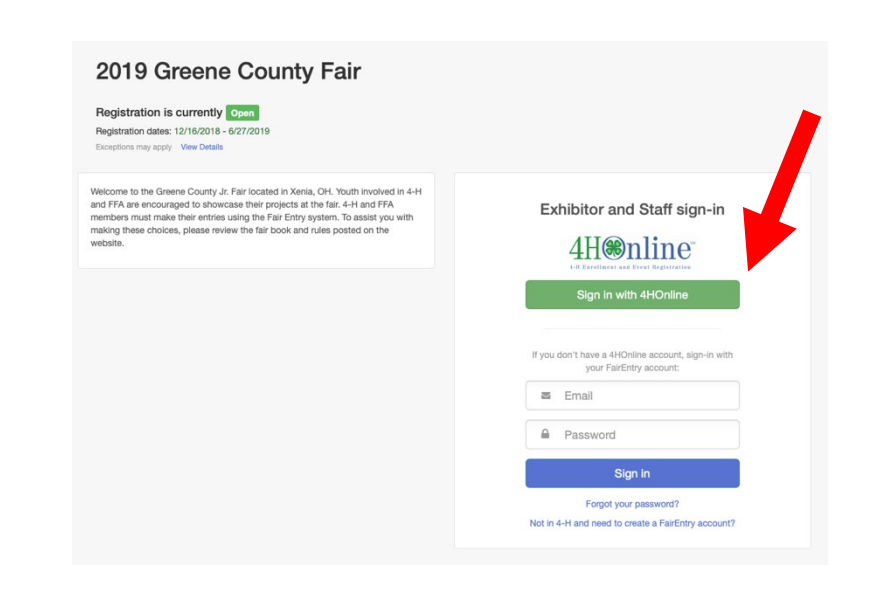

will create their 4-H class entries just like everyone else. The youth will create their FFA animal just as they did their 4-H animals but will designate their FFA chapter as the "club".

- **FFA members who have siblings in 4-H:** Login into FairEntry with your family 4HOnline information and create a new exhibitor for the FFA member and select your chapter.
- **FFA members who are NOT 4-H members:** FFA members, not enrolled in 4-H, will create a new FairEntry account or use the account created last year if you made one. Follow the steps to enter exhibitor information and adding class entries.
- 2. **Step 2 –** Click edit by each member name and review member information. If correct, click continue to entries.
- 3. **Step 3**  Click "Add an Entry". ONLY click "Register another Exhibitor" ifthe exhibitor is a new FFA member in this family.

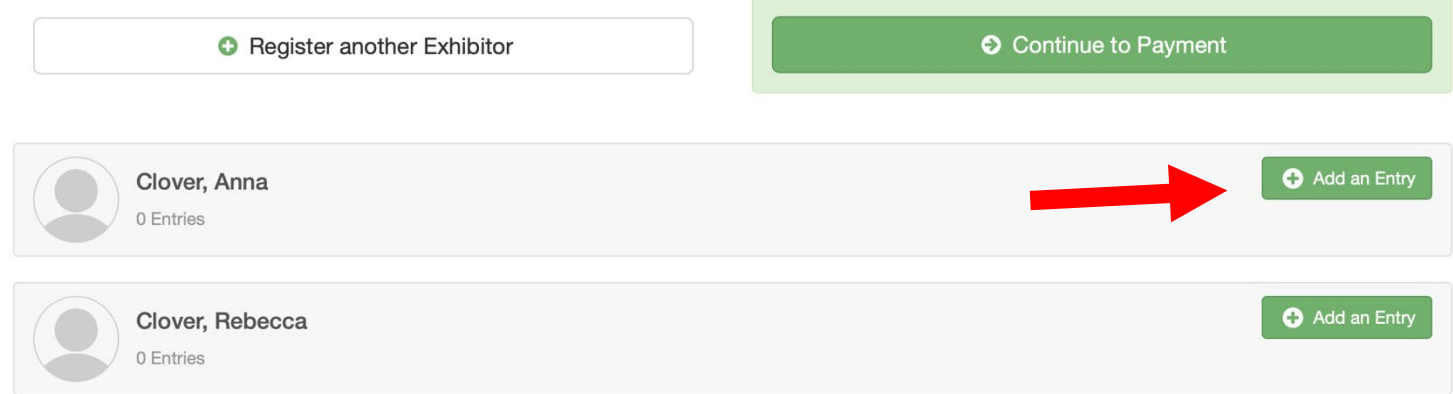

- **4. Step 4**  Continue through the prompts for department, division, and class. **Horse exhibitors please see Part B after you click select for the Horse.**
	- Find your specie and click select.

#### **Choose Department and Division**

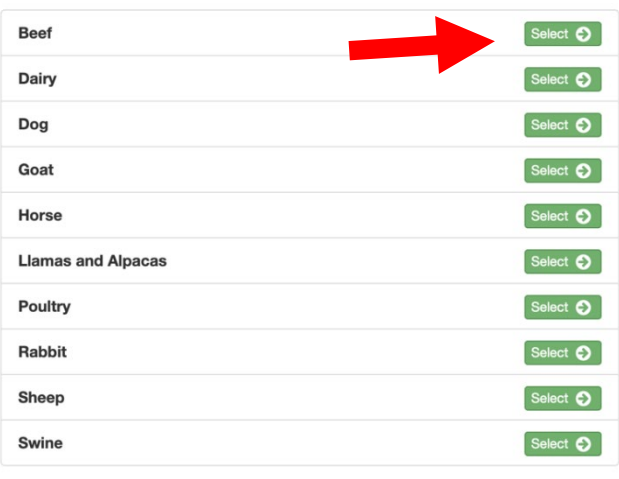

• Choose your entry. Click select and then choose. Verify department and division. Click select to continue.

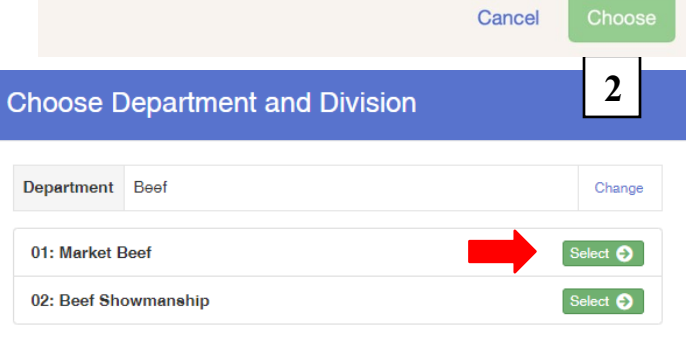

• Select a class and then on the next screen click continue.

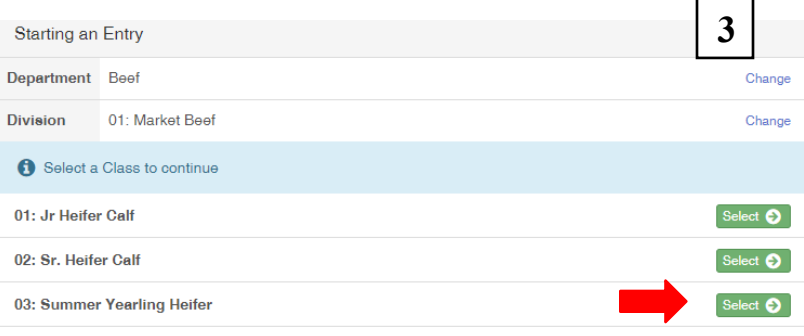

#### **Attention all horse exhibitors- see last page for entering your animal information**

5. **Step 5** - Ensure your suggested club is correct or select your FFA Chapter. To move forward, click the Select this Club button.

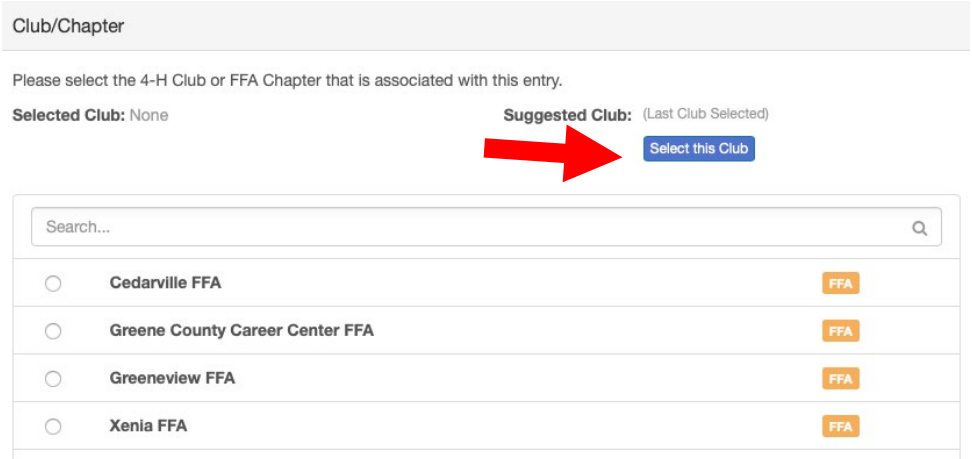

**Step 6** - Click "Add Animal" then "Enter a New Animal Record".

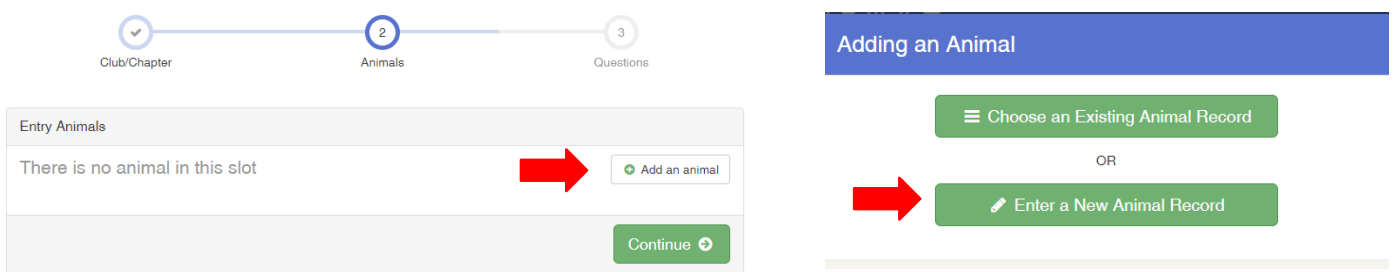

• Click the drop-down box for animal type.

- Enter all animal information for your species. Please either select breed or type in breed if it pertain to your animal.
- Click Create and Add Animal.
	- Review entered information entries). Edit or press Continu
	- ok.
- 6. **Step 7** You can now select from the **following** 
	- Add Another Entry IF you ne entry for yourself.
	- Register another exhibitor (and
	- Continue to payment if entries There is not payment for our
		- Move forward through the you reach the screen with the submit button. To finalize your entry, hit submit.

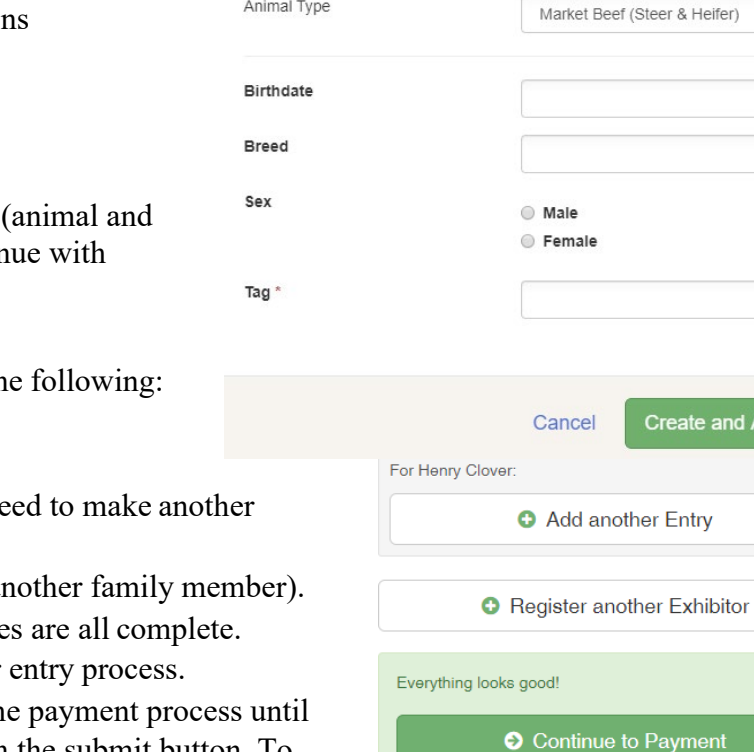

**Adding a New Animal** 

Animal Tung

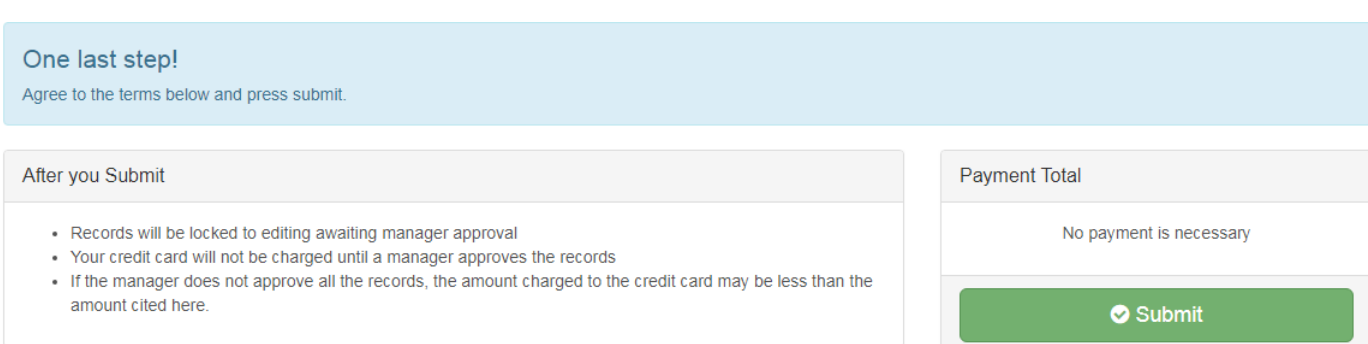

**After submitting entries, please check your email for acceptance or rejection of each entry. Allow up to one to two business days to receive the acceptance/rejection email. If your entry is rejected, there is an explanation of the problem.**

**Rejected entries need to be fixed and resubmitted by the deadline.**

 $^\mathrm{v}$ 

 $\qquad \qquad \ \ \, \cong$ 

 $^\mathrm{v}$ 

and Add Animal

#### **Part B: Horse exhibitors:**

• Click select for all Horse Classes and then click Choose.

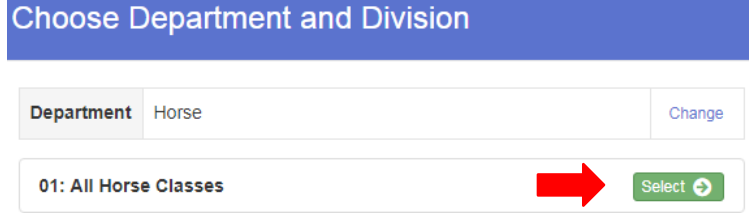

#### **You can add your horse one time then select multiple classes for that horse.**

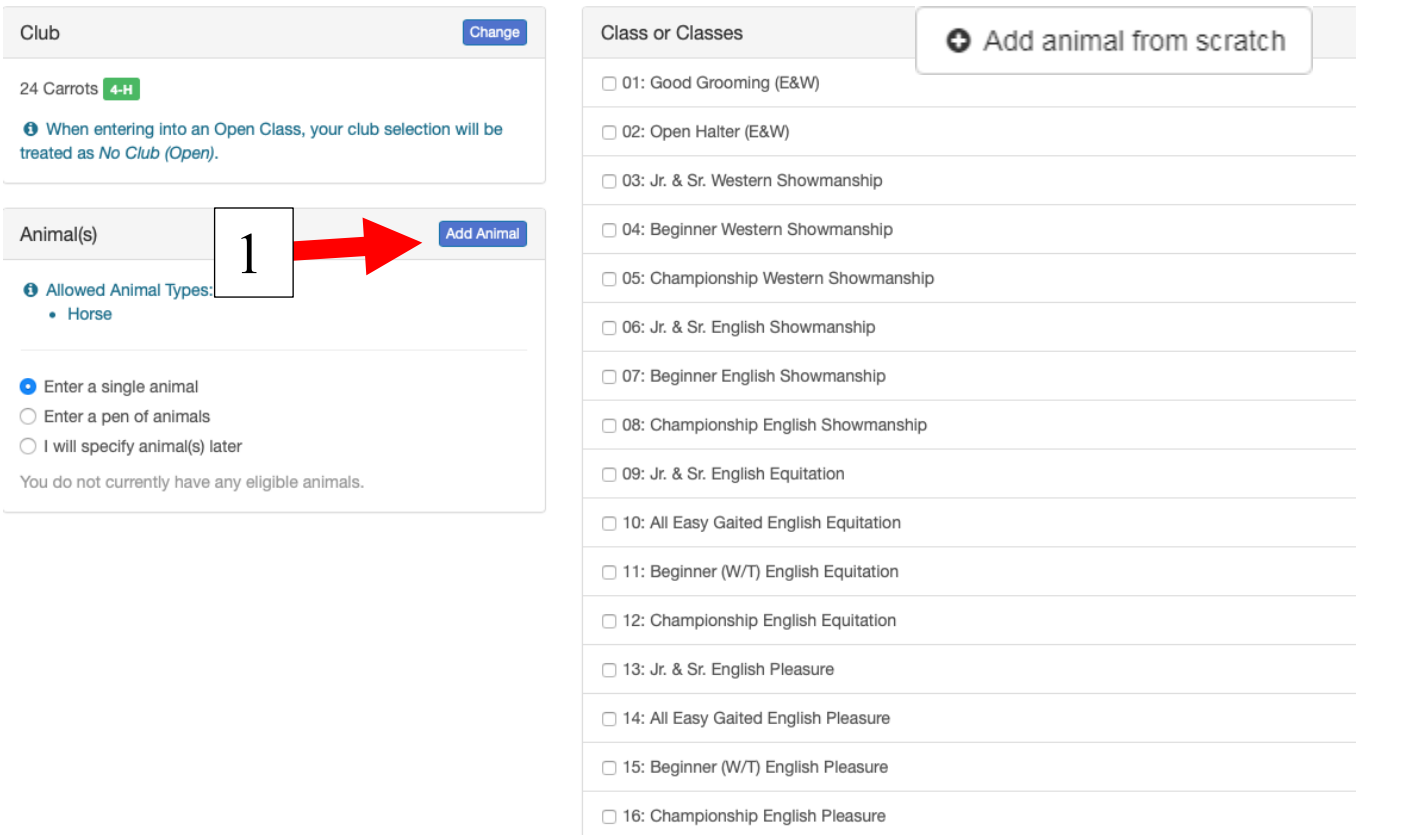

Click Add Animal and then add animal from scratch.

- Animal type click the drop-down arrow and select Horse
- Add your animal name and other fields that are required (with a red asterisks) and click Save.

#### **Continue with step 5 above**

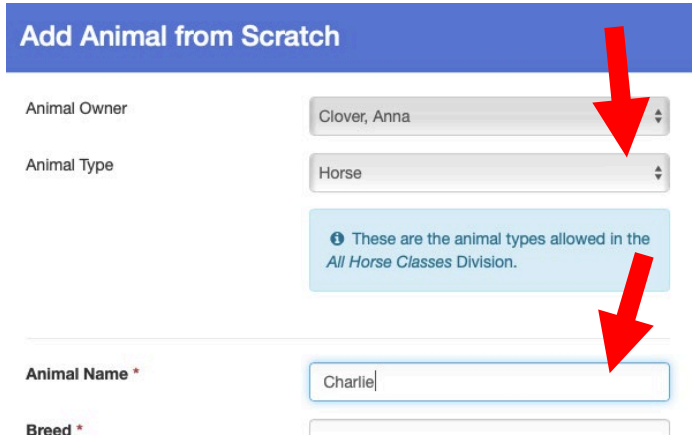